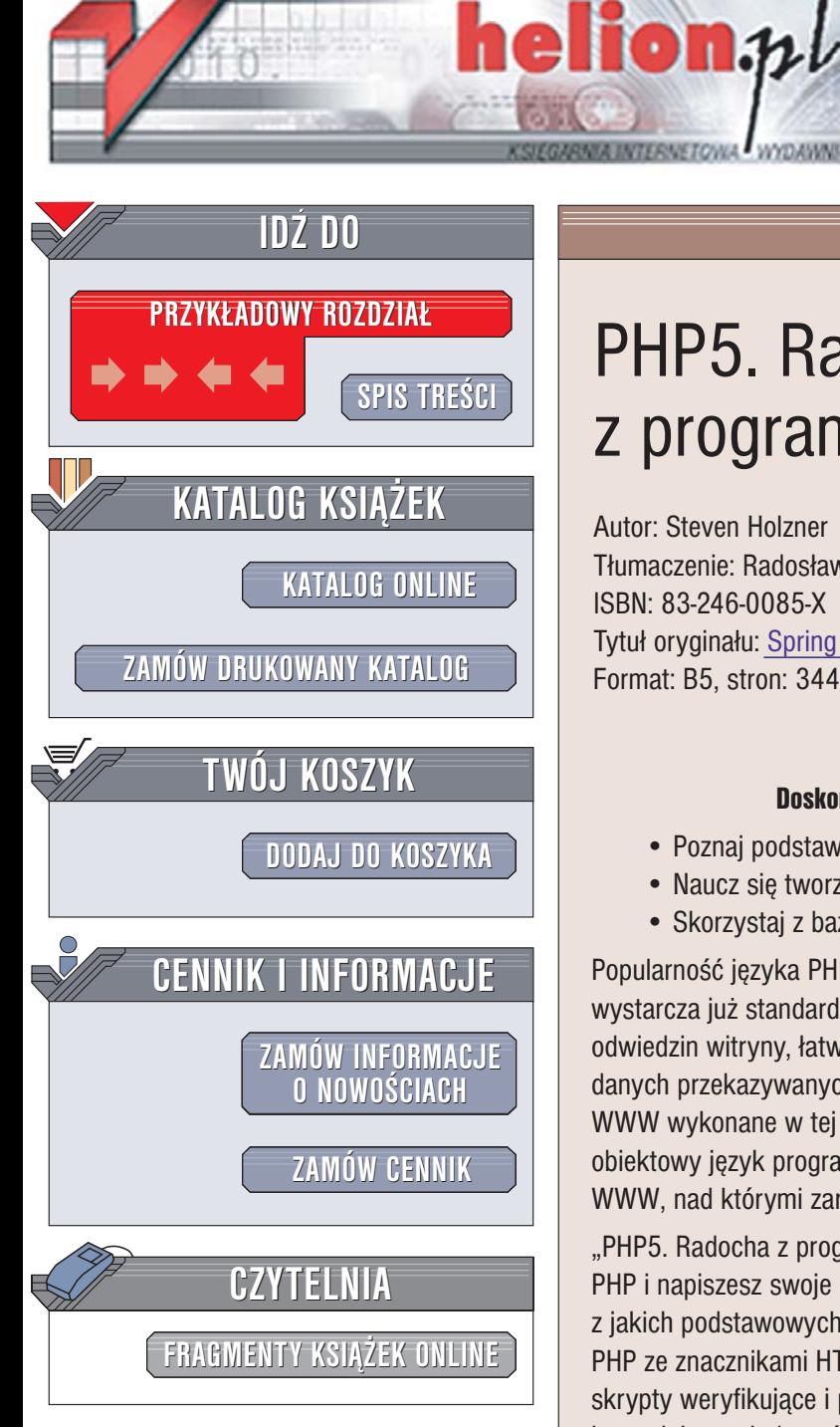

Wydawnictwo Helion ul. Chopina 6 44-100 Gliwice tel. (32)230-98-63 [e-mail: helion@helion.pl](mailto:helion@helion.pl)

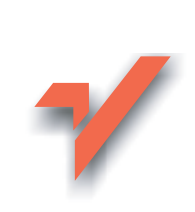

# PHP5. Radocha z programowania

Autor: Steven Holzner Tłumaczenie: Radosław Meryk ISBN: 83-246-0085-X Tytuł oryginału[: Spring Into PHP 5](http://www.amazon.com/exec/obidos/ASIN/0131498622/helion-20) Format: B5, stron: 344

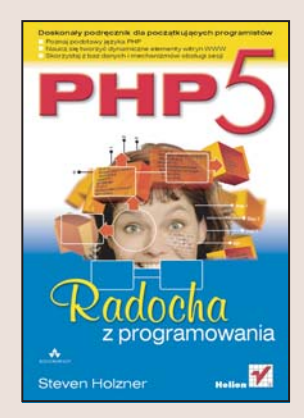

#### Doskonały podręcznik dla początkujących programistów

- Poznaj podstawy jêzyka PHP
- Naucz się tworzyć dynamiczne elementy witryn WWW
- Skorzystaj z baz danych i mechanizmów obsługi sesji

Popularność języka PHP ciagle rośnie. Twórcom i administratorom witryn WWW nie wystarcza już standardowy HTML – potrzebują narzędzia pozwalającego na kontrolę odwiedzin witryny, łatwą edycję artykułów, pobieranie i przesyłanie plików oraz obsługę danych przekazywanych z formularzy. Wszystkie te możliwości oferuje PHP i witryny WWW wykonane w tej technologii. Najnowsza wersja języka - PHP 5, to w pełni obiektowy język programowania, pozwalający na tworzenie rozbudowanych aplikacji WWW, nad którymi zarówno twórcy, jak i użytkownicy moga mieć pełna kontrole.

"PHP5. Radocha z programowania" to podręcznik, dzięki któremu szybko poznasz język PHP i napiszesz swoje pierwsze aplikacje WWW. Czytając tę książkę, dowiesz się, z jakich podstawowych elementów składa się program w języku PHP, jak łączyć kod PHP ze znacznikami HTML i sterować przebiegiem programu. Nauczysz się tworzyć skrypty weryfikujące i przetwarzające dane z formularzy, łączące się z bazami danych i wysyłające wiadomości e-mail. Każde z zagadnień poznasz w oparciu o praktyczne przykłady, które z łatwością dostosujesz do swoich wymagań.

- Instalacja PHP
- Łączenie PHP i HTML
- Zmienne, operatory i instrukcje
- Przetwarzanie ciągów znaków
- Tworzenie i wykorzystywanie funkcji
- Obsługa formularzy na stronach WWW
- Programowanie obiektowe w PHP5
- Komunikacja z bazami danych
- Obsługa sesji i plików cookie
- Przesyłanie plików za pomoca protokołu FTP

 $\sim$   $\sim$ 

Przekonaj się, jak łatwe jest programowanie w PHP5

# <span id="page-1-0"></span>Spis treści

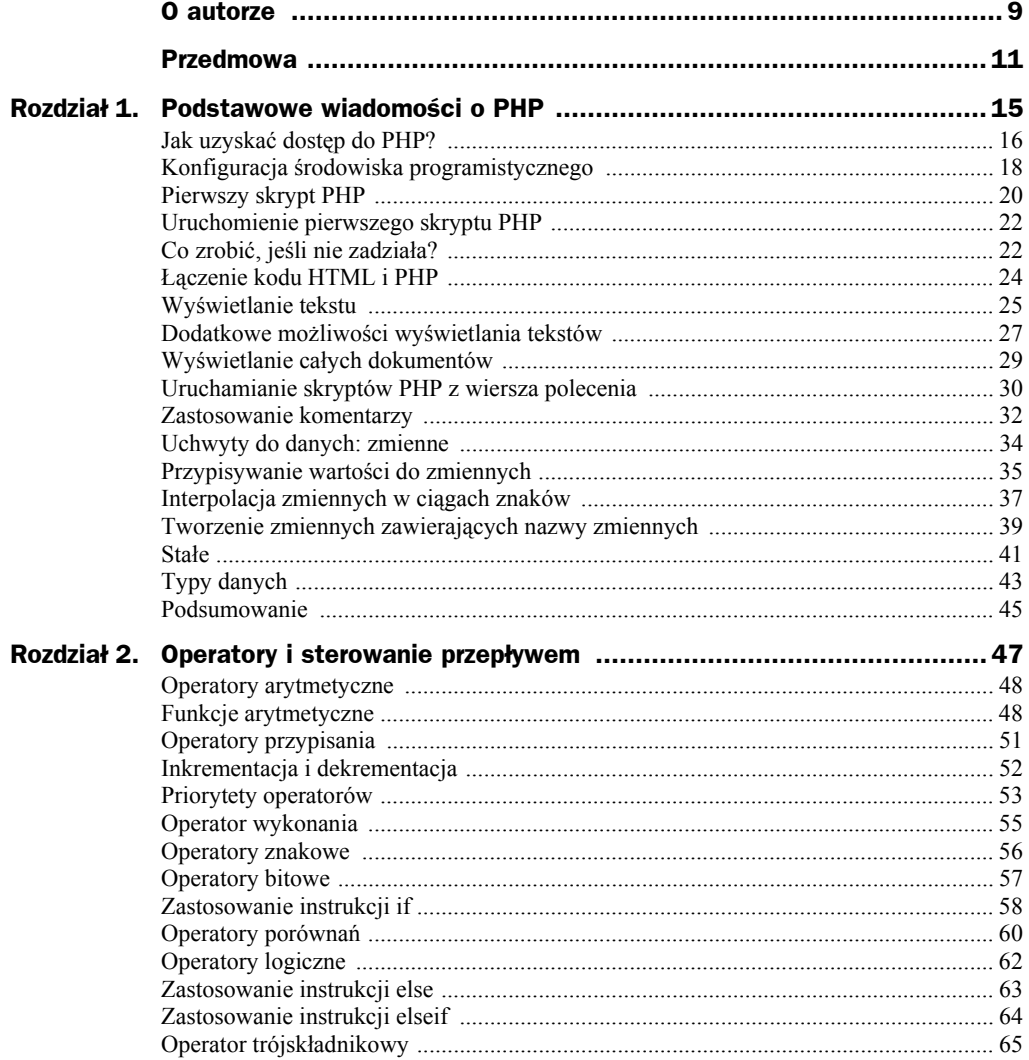

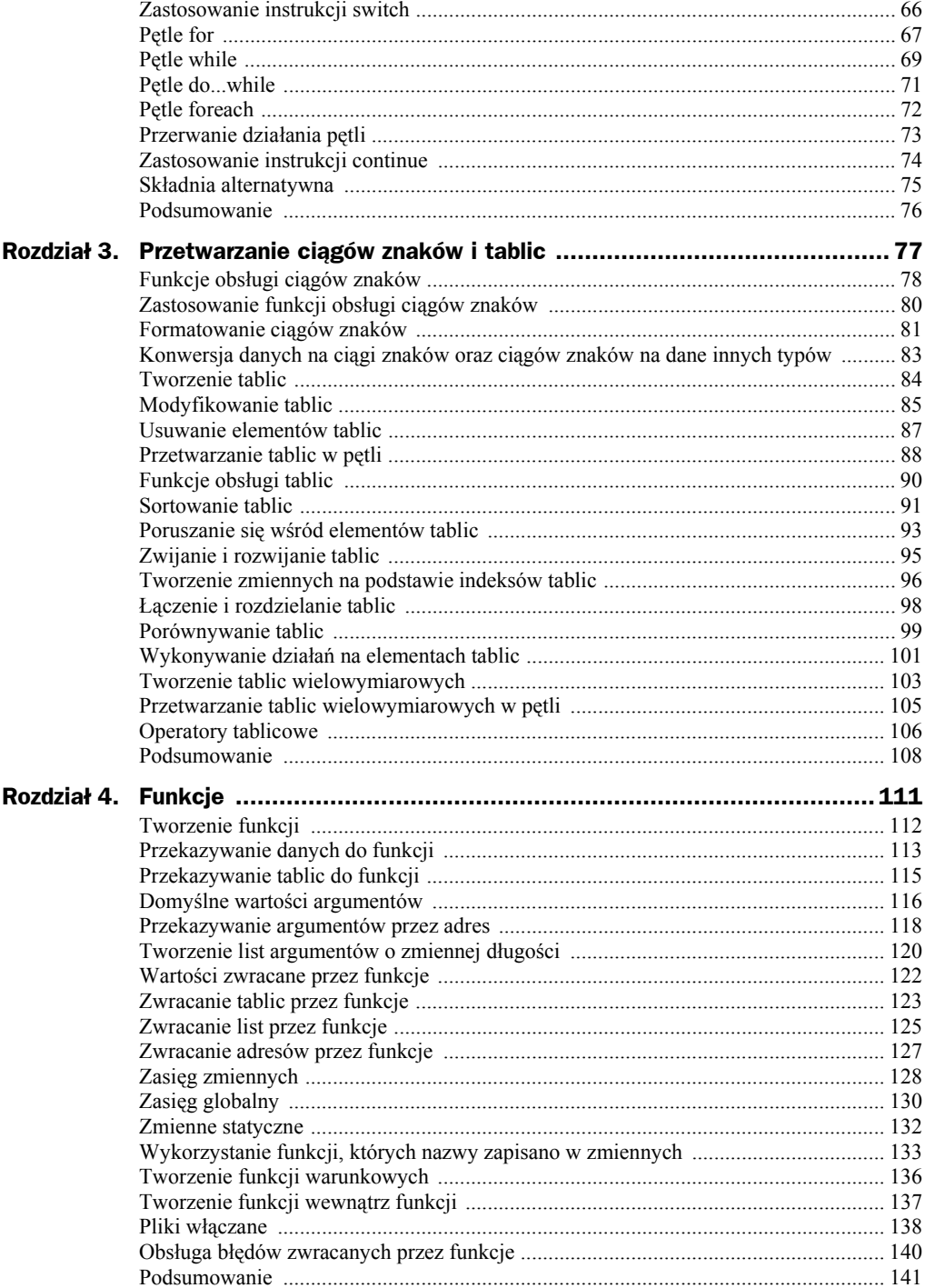

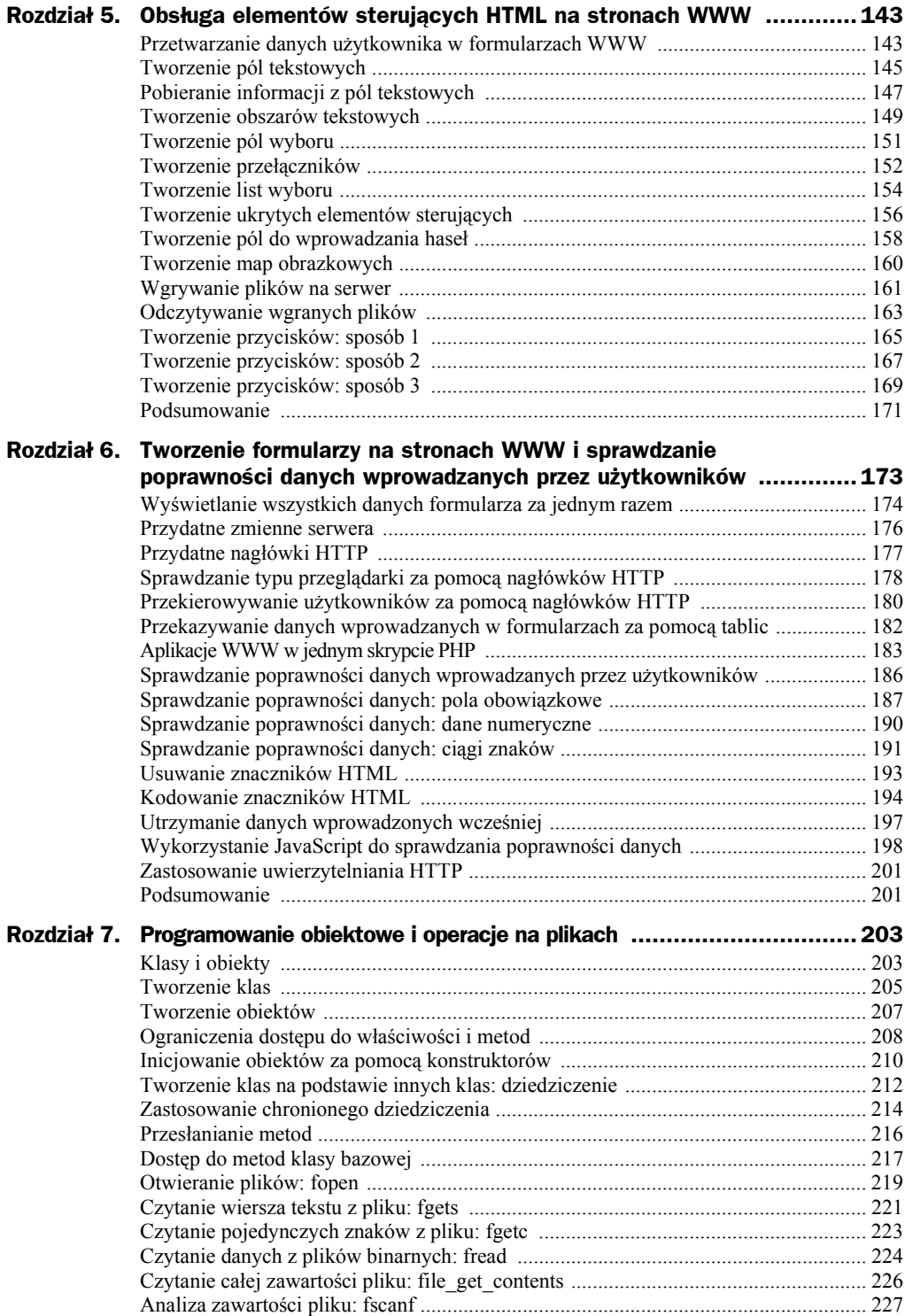

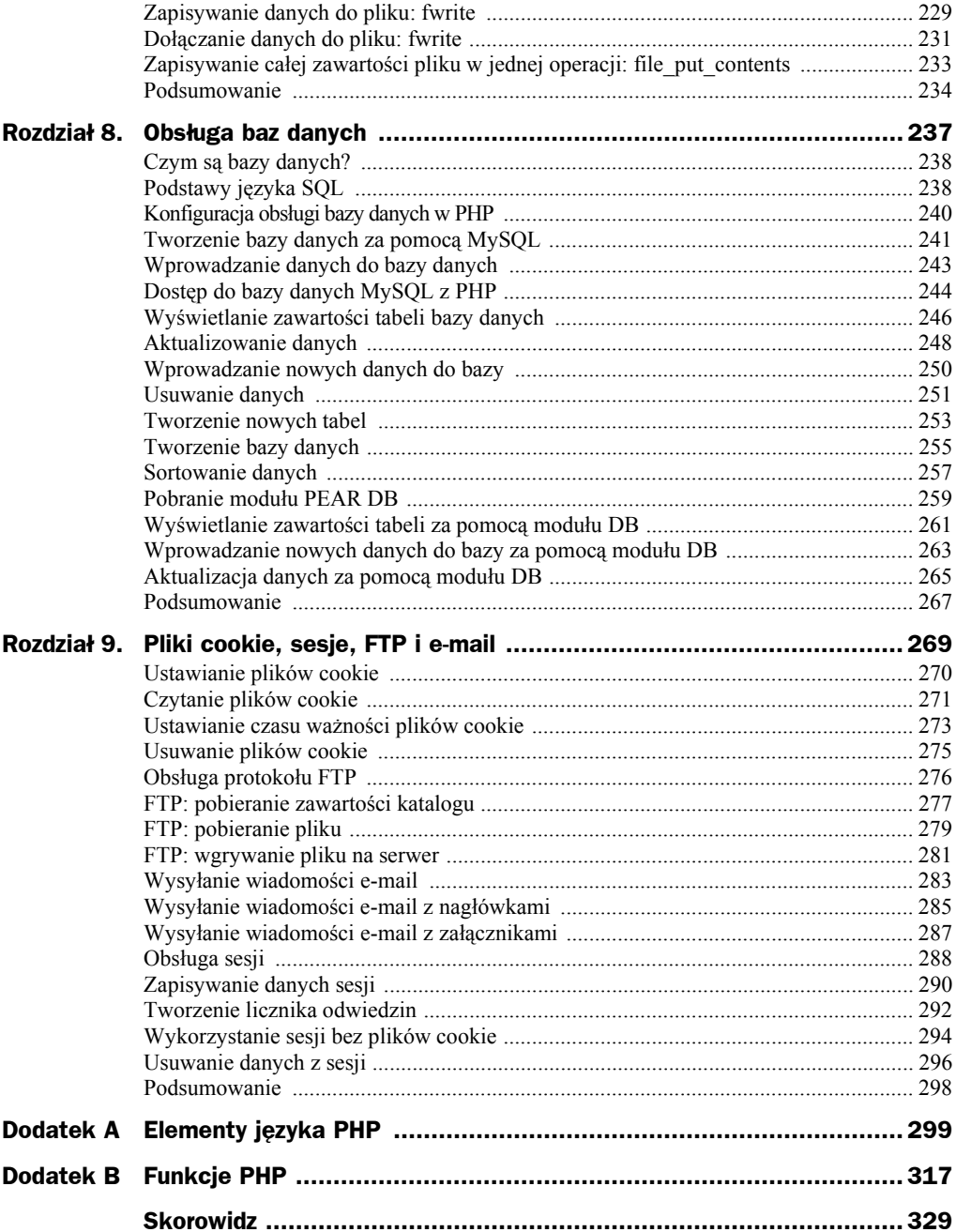

# <span id="page-5-0"></span>Rozdział 8. Obsługa baz danych

W PHP jest wbudowana obsługa baz danych. To bardzo korzystne, ponieważ przechowywanie danych na serwerze stwarza programistom wielkie możliwości. Wiele typów serwerów baz danych jest obsługiwanych przez PHP. Listę zamieszczono w tabeli 8.1.

| Baza danych         |             |            |
|---------------------|-------------|------------|
| Adabas              | Ingres      | Oracle     |
| dBase               | InterBase   | Ovrimos    |
| <b>Empress</b>      | Front Base  | PostgreSQL |
| FilePro             | mSQL        | Solid      |
| Hyperwave Direct    | MS-SQL      | Sybase     |
| IBM DB <sub>2</sub> | MySQL       | Velocis    |
| Informix            | <b>ODBC</b> | SQLite     |
| Unix dbm            |             |            |

**Tabela 8.1.** *Obsługiwane bazy danych*

Jak widać, obsługiwanych typów serwerów baz danych jest bardzo wiele. Nie możemy w tej książce opisać wszystkich, a zatem skoncentrujemy się na tym, który jest najbardziej popularny wśród programistów PHP — MySQL (bazę danych MySQL można pobrać za darmo ze strony *http://www.mysql.com*). Najnowsza, stabilna wersja bazy danych to MySQL 4.0. Właśnie z tej wersji skorzystamy w tym rozdziale.

W dalszej części rozdziału przyjrzymy się również *modułowi* PHP — DB, w którym zaimplementowano warstwę abstrakcji dla operacji z bazami danych. Dzięki temu można pracować z kilkoma różnymi serwerami baz danych (tabela 8.1), używając wywołań tych samych funkcji.

Podręczniki wbudowanej obsługi baz danych zestawionych w tabeli 8.1 można uzyskać pod adresem *http://www.php.net/nazwa\_db*, gdzie *nazwa\_db* oznacza nazwę bazy danych, na przykład *mysql*, *Sybase*, *mssql* itp. W przypadku baz danych ODBC należy zastosować nazwę *uodbc*; dla bazy danych Oracle — *oci8*. Moduł DB umożliwia dostęp do wszystkich typów baz danych w taki sam sposób, ale w przypadku skorzystania z wbudowanej obsługi, aplikacje działają znacznie szybciej.

# Czym są bazy danych?

A zatem czym są bazy danych? Ogólna definicja jest bardzo prosta: bazy danych są mechanizmem umożliwiającym dostęp i przetwarzanie danych pod kontrolą systemu bazy danych lub aplikacji.

Najpopularniejszą konstrukcją w bazie danych jest *tabela*, od której zaczniemy omawianie pojęć związanych z bazami danych. Dla zobrazowania działania tabeli bazy danych przeanalizujmy przykład: wyobraźmy sobie nauczyciela, którego obowiązkiem jest zapisywanie ocen uczniów. Mógłby do tego wykorzystać tabelkę na kartce papieru podobną do tabeli 8.2.

| Imię       | Ocena          |
|------------|----------------|
| Anna       | 3              |
| Marek      | $\overline{4}$ |
| Edward     | 5              |
| Franciszek | 5              |
| Tadeusz    | 5              |
| Mateusz    | $\overline{4}$ |
| Rafał      | $\overline{4}$ |
| Tomasz     | 4              |

**Tabela 8.2.** *Oceny uczniów*

Powyższa tabelka odzwierciedla typową tabelę w bazie danych. Tabela komputerowa ma jednak przewagę nad papierową pod wieloma względami. Można ją sortować, indeksować, aktualizować i z łatwością organizować duże porcje danych (bez marnotrawienia dużych ilości papieru). Tabele można również łączyć na kilka różnych sposobów. Z połączenia tabel powstają tzw. *relacyjne* bazy danych.

Każda pojedyncza porcja informacji w tabeli, taka jak imię studenta, to pole. Zbiór pól, na przykład imię i ocena, tworzą rekord.

Każdy rekord odpowiada osobnemu wierszowi w tabeli, a każda kolumna reprezentuje oddzielne pole. Zbiór rekordów wierszy tworzy tabelę.

A zatem, czym jest baza danych? W najbardziej konwencjonalnej formie baza danych jest zbiorem tabel. Dostęp do danych w tych tabelach uzyskuje się za pomocą języka SQL. Zajmiemy się nim w następnym punkcie.

# Podstawy języka SQL

Do komunikowania się z bazami danych w PHP wykorzystujemy język SQL (ang. *Structured Query Language*). Celem tego rozdziału jest zaprezentowanie wiadomości niezbędnych do posługiwania się językiem SQL w PHP. Załóżmy, że mamy tabelę o nazwie owoc. Aby uzyskać jej kopię, dostępną do przetwarzania w kodzie PHP, należy wykonać następującą instrukcję SQL (tzw. *zapytanie*):

SELECT \* FROM owoc

Do wykonania powyższego zapytania z poziomu PHP wykorzystamy funkcję mysql\_ query:

```
$query = "SELECT * FROM owoc";
$result = mysql_query($query)or die("Wykonanie zapytania nie powiodło się:
".mysql_error());
```
Dla wprawy przeanalizujemy kilka przykładów instrukcji SQL. Czytelnicy dobrze znający język SQL mogą pominąć ten fragment. Ci, którzy go nie znają, powinni uważnie przestudiować opisane tu zagadnienia, ponieważ ich znajomość będzie potrzebna w dalszej części tego rozdziału. Przyjmijmy, że w bazie danych jest tabela owoc, która ma dwa pola — nazwa (np. *jabłka* lub *pomarańcze*) oraz ilość (reprezentująca ilość owoców określonego rodzaju w magazynie).

Do pobrania pól z tabeli wykorzystamy instrukcję SELECT. Oto przykład instrukcji, w której symbol wieloznaczny \* posłużył do pobrania wszystkich rekordów z tabeli owoc:

SELECT \* FROM owoc

Instrukcja zwraca zestaw rekordów zawierający wszystkie wiersze tabeli owoc. Z tabeli można również pobierać określone pola. W naszym kolejnym przykładzie z tabeli owoc wybierzemy pola nazwa i ilość:

SELECT nazwa, ilość FROM owoc

Za pomocą klauzuli WHERE konfiguruje się kryteria wybierania rekordów, które muszą spełniać wiersze w zestawie rekordów generowanym przez zapytanie. Aby wybrać wszystkie rekordy z tabeli owoc, gdzie pole nazwa ma wartość *jabłka*, można skorzystać z następującej instrukcji:

SELECT \* FROM owoc WHERE nazwa= "jabłka"

Oprócz znaku równości stosuje się dla pól także inne operatory porównań:

- $\blacklozenge$  < (mniejszy niż);
- $\triangleq$  <= (mniejszy bądź równy);
- $\blacklozenge$  > (większy niż);
- $\blacklozenge$  >= (większy bądź równy);

Za pomocą klauzuli IN określa się zbiór wartości pola spełniających warunki zapytania. Na przykład, aby wybrać rekordy, w których pole nazwa ma wartość *jabłka* lub *pomarańcze*, można wykorzystać instrukcję:

SELECT \* FROM owoc WHERE nazwa IN ("jabłka", "pomarańcze")

W klauzulach instrukcji SQL stosuje się operacje logiczne. Oto przykład zapytania, w którym określono dwa kryteria: pole nazwa powinno zawierać wartość *jabłka* lub *pomarańcze*, a w polu ilość musi być jakaś liczba. Do sprawdzenia, czy pole nie jest puste, wykorzystamy słowo kluczowe NULL:

SELECT \* FROM owoc WHERE nazwa IN ("jabłka", "pomarańcze") AND ilość IS NOT NULL

Do łączenia klauzul można wykorzystać operatory logiczne AND, OR oraz NOT. Zastosowanie operatora AND oznacza, że obie klauzule muszą być prawdziwe, OR — że dowolna z nich może być prawdziwa, natomiast operator NOT odwraca wartość klauzuli z prawdy na fałsz i z fałszu na prawdę.

Jak łatwo się domyślić, zestaw rekordów zwracany przez instrukcję SQL, może być uporządkowany. Oto przykład uporządkowania rekordów z tabeli owoc według pola nazwa:

SELECT \* FROM owoc ORDER BY nazwa

Rekordy porządkuje się także malejąco. W tym celu stosuje się słowo kluczowe DESC:

SELECT \* FROM owoc ORDER BY nazwa DESC

Rekordy można usunąć z bazy danych za pomocą instrukcji DELETE. W instrukcji pokazanej poniżej usuwamy wszystkie rekordy z tabeli owoc, których nazwy są różne od *jabłka* lub *pomarańcze*:

DELETE FROM owoc WHERE name NOT IN ("jabłka", "pomarańcze")

Aby wprowadzić zmiany w bazie danych, trzeba skorzystać z instrukcji UPDATE. Na przykład, aby zmienić wartość w polu ilość dla rekordu zawierającego ilość jabłek, należy skorzystać z następującej instrukcji:

UPDATE owoc SET ilość = "2006" WHERE nazwa = "jabłka"

Do tabeli można także wprowadzać nowe dane — oto przykład wprowadzenia nowego wiersza do tabeli owoc:

INSERT INTO owoc (nazwa, ilość) VALUES('morele', '203')

Teraz mamy pod ręką tyle narzędzi SQL, ile potrzeba. W następnym punkcie nauczymy się konfigurować obsługę serwera bazy danych w PHP.

### Konfiguracja obsługi bazy danych w PHP

Konfiguracja obsługi bazy danych w PHP jest dość skomplikowana, a sposób wykonania tej czynności zależy od wykorzystywanego systemu operacyjnego. W tym punkcie opiszemy najbardziej typowe przypadki.

W systemach Unix, Linux i MacOS obsługę serwera bazy danych definiuje się podczas instalacji za pomocą opcji konfiguracyjnych zgodnie ze wskazówkami instalacji, które zawiera podręcznik online znajdujący się pod adresem *www.php.net/nazwabd*. Na przykład, zastosowanie opcji konfiguracji --with-mysql [=*KATALOG*] włącza obsługę bazy danych MySQL 4.0. Przy czym *KATALOG* oznacza katalog, w którym zainstalowano bazę danych MySQL. Domyślnie jest to */usr/local/mysql*. W przypadku bazy danych MySQL 4.1 (w czasie powstawania tej książki wersja 4.1 była testowana) należy skorzystać z takiej samej opcji, jak dla wersji 4.0 — --with-mysql [=*KATALOG*]. Wówczas argument *KATALOG* nie ma wartości domyślnej i należy go ustawić na folder, w którym zapisano plik *mysql\_config*. W przypadku bazy danych Oracle należy zastosować opcję --with-oci8[=*KATALOG*], gdzie wartością domyślną argumentu *KATALOG* jest zawartość zmiennej środowiska ORACLE\_HOME. Instalacje PHP u dostawców usług internetowych są zazwyczaj skonfigurowane do wykorzystania bazy danych MySQL, a także innych baz danych. Szczegółowych informacji można się dowiedzieć od pracowników pomocy technicznej.

W systemie Windows każdemu obsługiwanemu serwerowi baz danych odpowiada łączona dynamicznie biblioteka (plik DLL) zapisana w katalogu */ext*. Może to być na przykład katalog *c:\php\ext*. W tym katalogu należy odszukać plik DLL właściwy dla serwera bazy danych, którego obsługę chcemy włączyć i skopiować do głównego katalogu instalacji (na przykład *c:\php*). W przypadku bazy MySQL w wersji 4.0 lub wcześniejszej, jest to plik *php\_mysql.dll*, w MySQL 4.1 i w nowszych plik nazywa się *php\_mysqli.dll*, dla bazy danych Oracle — *php\_oci8.dll*; dla Microsoft SQL Server *mssql.dll*.

Po skopiowaniu pliku DLL należy uaktywnić obsługę serwera bazy danych poprzez usunięcie w pliku *php.ini* symbolu komentarza — średnika — z wiersza extension= odpowiadającego wybranej bazie danych. Oto sposób uaktywnienia obsługi bazy danych MySQL 4.0:

```
;extension=php_mime_magic.dll
;extension=php_mssql.dll
;extension=php_msql.dll
extension=php_mysql.dll
;ext.ension=php_oci8.dll
;extension=php_openssl.dll
;extension=php_oracle.dll
;extension=php_pdf.dll
;extension=php_pgsql.dll
 .
 .
 .
```
Po wprowadzeniu powyższych zmian konfiguracyjnych w systemie Windows należy zatrzymać serwer WWW i uruchomić go ponownie.

# Tworzenie bazy danych za pomocą MySQL

W tym punkcie utworzymy przykładową bazę danych MySQL, korzystając z interfejsu wiersza polecenia. Aby uruchomić serwer bazy danych MySQL z wiersza polecenia (okno DOS w systemie Windows), należy przejść do katalogu *mysql/bin* i wprowadzić następujące polecenie:

%mysqld --console

Wykonanie polecenia spowoduje uruchomienie serwera. Teraz trzeba uruchomić sesję MySQL, w której połączymy się z serwerem. Otwieramy nowe okno wiersza polecenia i przechodzimy do katalogu *mysql/bin*. Jeśli wcześniej ustawiliśmy nazwę użytkownika i hasło, serwer MySQL uruchamiamy z wykorzystaniem opcji -u i -p:

%mysql -u user -p Enter password: \*\*\*\*\*\*\*\*

Jeśli nie ustawiono nazwy użytkownika i hasła, wystarczy wprowadzić polecenie mysql -u root lub po prostu mysql:

```
%mysql -u root
Welcome to the MySQL monitor. Comnands end with ; or \g.
mysql>
```
Za symbolem zachęty mysql> wprowadzimy instrukcję SELECT VERSION(), CURRENT DATE;. W ten sposób sprawdzimy, czy serwer MySQL działa:

```
mysql> SELECT VERSION(), CURRENT_DATE;
+-----------+--------------+
| VERSION() | CURRENT_DATE |
+-----------+--------------+
| 4.0.20a | 2005-07-12 |
+-----------+--------------+
1 row in set (0.05 sec)
```
Aby zobaczyć, czy zdefiniowano jakieś bazy danych, można skorzystać z instrukcji SHOW DATABASES. Wyświetli się następujący wynik:

```
mysql> SHOW DATABASES;
+----------+
| Database |
+----------+
| mysql |
| test |
+----------+
2 rows in set (0.01 sec)
```
W bazie danych MySQL są dwie wbudowane bazy danych — *mysql*, zawierająca dane administracyjne serwera MySQL, oraz *test* — przykładowa baza danych. W celu zapisania informacji dotyczących owoców i warzyw, utworzymy bazę danych pod nazwą plody rolne. Wykorzystamy do tego instrukcję CREATE DATABASE:

```
mysql> CREATE DATABASE plody_rolne;
Query OK, 1 row affected (0.\overline{01} sec)
```
Aby utworzona baza danych stała się domyślna, należy wprowadzić polecenie USE plody\_rolne:

```
mysql> USE plody_rolne;
Database changed
```
Jak sprawdzić, czy w bazie danych plody rolne są jakieś tabele? Wystarczy użyć polecenia SHOW TABLES:

```
mysql> SHOW TABLES;
Empty set (0.01 sec)
```
W odpowiedzi uzyskaliśmy komunikat *Empty set*, co oznacza, że w bazie danych nie ma jeszcze tabel. Aby utworzyć tabelę owoc, należy zdefiniować jej pola danych. Pola mogą być różnego typu. Oto kilka z nich (w poniższym przykładzie wykorzystamy ciągi znaków — pola typu VARCHAR):

- VARCHAR(długość) ciąg znaków o zmiennej długości;
- $\bullet$  INT liczba całkowita;
- DECIMAL(*całkowita\_liczba\_cyfr*, *liczba\_miejsc\_dziesiętnych*) liczba zmiennoprzecinkowa;
- DATETIME obiekty typu data i godzina, na przykład 2006-11-15 20:00:00.

Poniżej zamieszczono instrukcję tworzącą tabelę owoc z polami nazwa i ilość typu ciąg znaków:

```
mysql> CREATE TABLE owoc (nazwa VARCHAR(20), ilosc VARCHAR(20));
Query OK, 0 rows affected (0.13 sec)
mysql> SHOW TABLES;
+-----------------------+
| Tables_in_plody_rolne |
+-----------------------+
| owoc |+-----------------------+
1 row in set (0.00 sec)
```
Aby wyświetlić opis nowej tabeli, można skorzystać z polecenia DESCRIBE:

mysql> DESCRIBE owoc; +-------+-------------+------+-----+---------+-------+ | Field | Type | Null | Key | Default | Extra | +-------+-------------+------+-----+---------+-------+ | nazwa | varchar(20) | YES | | | NULL | | | ilosc | varchar(20) | YES | | | NULL | | +-------+-------------+------+-----+---------+-------+ 2 rows in set (0.03 sec)

### Wprowadzanie danych do bazy danych

W poprzednim punkcie utworzyliśmy bazę danych MySQL plody rolne i zdefiniowaliśmy tabelę owoc do zapisywania danych na temat różnych owoców. W tym punkcie do tabeli bazy danych owoc wprowadzimy dane zestawione w tabeli 8.3.

| <b>Nazwa</b> | llość |
|--------------|-------|
| jabłka       | 1020  |
| pomarańcze   | 3329  |
| banany       | 8582  |
| gruszki      | 235   |

**Tabela 8.3.** *Dane tabeli owoc*

W celu wprowadzenia tych danych do tabeli owoc będziemy kontynuować sesję My-SQL rozpoczętą w poprzednim punkcie lub rozpoczniemy nową w oknie wiersza polecenia:

```
$mysql -u root
Welcome to the MySQL monitor. Commands end with; or \g.
```
Przejdziemy do bazy danych plody rolne i za pomocą instrukcji INSERT załadujemy dane do tabeli:

```
mysql> USE plody_rolne
Database changed
mysql> INSERT INTO owoc VALUES ('jabłka', '1020');
Query OK, 1 row affected (0.00 sec)
mysql> INSERT INTO owoc VALUES ('pomarańcze', '3329');
Query OK, 1 row affected (0.00 sec)
mysql> INSERT INTO owoc VALUES ('banany', '8582');
Query OK, 1 row affected (0.00 sec)
mysql> INSERT INTO owoc VALUES ('gruszki', '235');
Query OK, 1 row affected (0.00 sec)
```
To wszystko. Dla sprawdzenia, czy dane zostały wprowadzone poprawnie, można wyświetlić zawartość tabeli owoc za pomocą instrukcji SELECT. Sesję kończy się za pomocą polecenia quit:

```
mysql> SELECT * FROM owoc;
+------------+-------+
| nazwa | ilosc |
+------------+-------+
| jabłka | 1020 |
| pomarańcze | 3329 |
| banany | 8582 |
| gruszki | 235 |
+------------+-------+
4 rows in set (0.02 sec)
mysql>quit
```
## Dostęp do bazy danych MySQL z PHP

Nadszedł czas, aby skorzystać z utworzonej bazy danych z poziomu PHP. W tym celu należy uruchomić serwer MySQL (chyba że korzystamy z usług dostawcy Internetu, gdzie serwer MySQL działa przez cały czas). Jak już wspominaliśmy, w tym celu należy uruchomić demona *mysqld* w katalogu *mysql/bin*:

%mysqld --console

Aby zatrzymać serwer, w katalogu *mysql/bin*, w innym oknie wiersza polecenia, należy wpisać:

```
%mysqladmin -u root shutdown
```
Do połączenia się z bazą danych MySQL służy funkcja mysql\_connect. Jej argumentami są nazwa hosta oraz opcjonalnie nazwa użytkownika i hasło:

```
$connection = mysql_connect("localhost","root","")
    or die ("Nie można połączyć się z serwerem");
```
Po połączeniu można przekazać wartość zmiennej \$connection do funkcji mysql select\_db w celu wybrania roboczej bazy danych. W naszym przypadku jest to baza danych plody rolne:

```
$connection = mysql_connect("localhost","root","")
     or die ("Nie można połączyć się z serwerem");
$db = mysql_select_db("plody_rolne", $connection)
    or die ("Nie można wybrać bazy danych");
```
Właśnie połączyliśmy się z bazą danych plody rolne. Aby pobrać wszystkie dane z tabeli owoc, można wykonać poniższe zapytanie SQL za pomocą funkcji mysql\_query — warto także zauważyć, że funkcja mysql\_error zwraca komunikat o błędzie bazy danych MySQL:

```
$query = "SELECT * FROM owoc";
$result = mysq] query({\$query}) or die("Wykonanie zapytania nie powiodło się: ". mysql_error());
```
Oprócz funkcji mysql\_connect, mysql\_select\_db i mysql\_query, dostępne są inne funkcje obsługujące bazę danych MySQL. Kilka z nich wymieniono poniżej (listę funkcji wspomagających obsługę innych serwerów baz danych można uzyskać pod adresem *www.php.net/nazwa\_bd*, gdzie *nazwa\_bd* jest nazwą określonego serwera):

- mysql\_affected\_rows pobiera liczbę wierszy, których dotyczyła poprzednia operacja SQL;
- $\bullet$  mysql\_change\_user zmiana użytkownika;
- ◆ mysql\_client\_encoding zwraca nazwę bieżącego zestawu znaków;
- $\bullet$  mysql close zamyka połączenia MySQL;
- $\bullet$  mysql\_connect otwiera połączenie z serwerem MySQL;
- $\bullet$  mysql create db tworzy bazę danych MySQL;
- $\bullet$  mysql data seek wyszukuje dane w bazie danych;
- ◆ mysql\_db\_name pobiera nazwę bazy danych;
- $\bullet$  mysql db query przesyła zapytanie SQL;
- ◆ mysql\_drop\_db usuwa bazę danych MySQL;
- ◆ mysql\_error zwraca tekst komunikatu o błędzie ostatnio wykonywanej operacji MySQL;
- $\bullet$  mysql fetch array zwraca wiersz wyniku w postaci tablicy asocjacyjnej, tablicy z indeksami liczbowymi lub obu;
- $\bullet$  mysql fetch assoc pobiera wiersz wyniku w postaci tablicy asocjacyjnej;
- $\bullet$  mysql fetch row pobiera wiersz wyniku w postaci tablicy z indeksami liczbowymi;
- ◆ mysql\_field\_len zwraca długość określonego pola;
- $\bullet$  mysql field name zwraca nazwę określonego pola w zestawie wyników;
- ◆ mysql\_field\_seek przemieszcza wskaźnik pola do określonego przesunięcia;
- $\bullet$  mysql field table zwraca nazwę tabeli, w której jest określone pole;
- mysql\_field\_type zwraca typ wybranego pola w zestawie wyników;
- ◆ mysql\_get\_server\_info pobiera informacje o serwerze MySQL;
- ◆ mysql\_info pobiera informacje o ostatnim zapytaniu;
- $\bullet$  mysql list dbs wyświetla bazy danych dostępne na serwerze MySQL;
- ◆ mysql\_list\_fields wyświetla pola w tabeli bazy danych MySQL;
- ◆ mysql\_list\_tables wyświetla listę tabel w bazie danych MySQL;
- ◆ mysql\_num\_fields pobiera liczbę pól zwróconych w wyniku zapytania;
- ◆ mysql\_num\_rows pobiera liczbę wierszy zapytania;
- $\bullet$  mysql pconnect otwiera trwałe połączenie z serwerem MySQL;
- $\bullet$  mysql query wysyła zapytanie SQL;
- $\bullet$  mysql result pobiera dane wyniku;
- ◆ mysql\_select\_db wybiera bazę danych MySQL;
- $\bullet$  mysql tablename pobiera nazwę tabeli określonego pola.

# Wyświetlanie zawartości tabeli bazy danych

Jesteśmy gotowi, aby zaprezentować wspólne działanie SQL i PHP w przeglądarce. Najpierw spróbujemy pobrać tabelę owoc z bazy danych plody\_rolne i wyświetlić je jako tabelę HTML. Przede wszystkim trzeba połączyć się z serwerem bazy danych, wybrać bazę i utworzyć obiekt \$result reprezentujący tabelę owoc:

```
$connection = mysql_connect("localhost","root","")
     or die ("Nie można połączyć się z serwerem");
$db = mysql_select_db("plody_rolne", $connection)
    or die ("Nie można wybrać bazy danych");
$query = "SELECT * FROM owoc";
$result = mysql_query($query)
     or die("Wykonanie zapytania nie powiodło się: " . mysql_error());
```
Teraz można pobrać kolejne wiersze z tabeli w pętli **while** za pomocą funkcji mysql\_ fetch\_array i odczytać pola nazwa i ilosc każdego wiersza w następujący sposób:

```
while ($row = mysql_fetch_array($result))
{
     echo "<TR>";
     echo "<TD>", $row['nazwa'], "</TD><TD>", $row['ilosc'], "</TD>";
     echo "</TR>";
}
```
Pozostało jeszcze napisanie kodu HTML tabeli, w której wyświetlimy dane. Kompletny kod przykładu — skrypt *phpdatatable.php* — zamieszczono na listingu 8.1. Zwróćmy uwagę, że na koniec zamknęliśmy połączenie za pomocą funkcji mysql\_close. Zawsze należy o tym pamiętać po zakończeniu wykonywania operacji z bazą danych.

**Listing 8.1.** *Wyświetlanie tabeli bazy danych, phpdatatable.php*

```
<HTML>
    <HEAD>
        <TITLE>
            Wyświetlanie tabel bazy danych MySQL
        </TITLE></HFAD><BODY>CFTFFR <H1>Wyświetlanie tabel bazy danych MySQL</H1>
             <?php
                 $connection = mysql_connect("localhost","root","")
                     or die ("Nie można połączyć się z serwerem");
                 $db = mysql_select_db("plody_rolne", $connection)
                     or die ("Nie można wybrać bazy danych");
                 $query = "SELECT * FROM owoc";
                 $result = mysql_query($query)
                     or die("Wykonanie zapytania nie powiodło się: ".mysql_error());
                 echo "<TABLE BORDER='1'>";
                 echo "<TR>";
                 echo "<TH>Nazwa</TH><TH>Ilość</TH>";
                 echo "</TR>";
                while ($row = mysql_fetch_array($result))
 {
                     echo "<TR>";
                     echo "<TD>", $row['nazwa'], "</TD><TD>", $row['ilosc'],
                         "</TD>";
                     echo "</TR>";
 }
                 echo "</TABLE>";
                 mysql_close($connection);
            ?>
         </CENTER>
   </BODY>
</HTML>
```
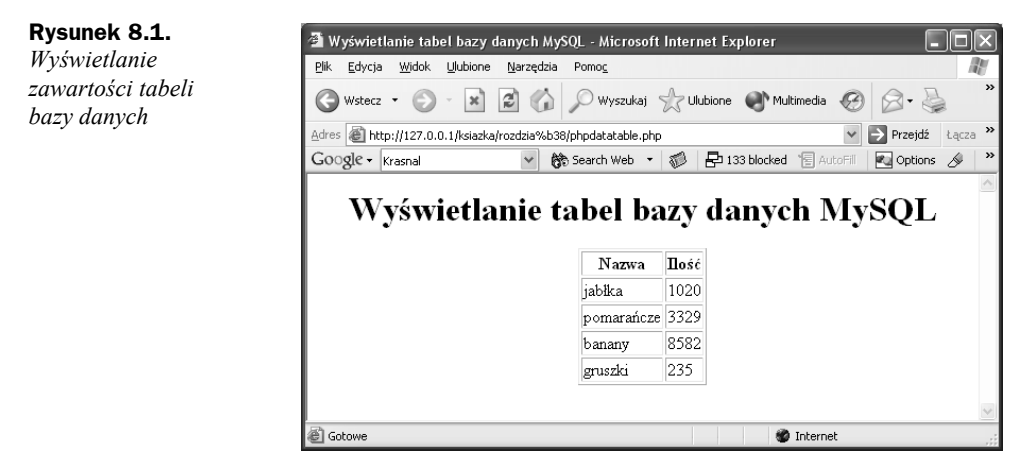

Wynik działania skryptu — zawartość tabeli owoc — pokazano na rysunku 8.1. Super!

To tyle. Udało się nam utworzyć bazę danych MySQL i pobrać z niej dane, a następnie wyświetlić je na stronie WWW.

### Aktualizowanie danych

W przypadku, gdy dane zmienią się, można z łatwością zaktualizować bazę danych za pomocą odpowiedniej instrukcji SQL. Oto przykład: załóżmy, że ktoś kupił kilogram gruszek, w związku z czym ich ilość w magazynie zmniejszyła się z 235 na 234 kilogramy. Aby zaktualizować tę wartość, należy podłączyć się do bazy danych MySQL i wybrać bazę danych plody\_rolne:

```
$connection = mysql_connect("localhost","root","")
     or die ("Nie można połączyć się z serwerem");
$db = mysql_select_db("plody_rolne",$connection)
     or die ("Nie można wybrać bazy danych");
```
Zobaczmy, jak można zaktualizować wartość pola ilosc w tabeli owoc z 235 na 234 w wierszu zawierającym dane dla gruszek:

```
$query = "UPDATE owoc SET ilosc = 234 WHERE nazwa = 'gruszki'";
 .
 .
 .
```
Wystarczy teraz wykonać to zapytanie:

```
$query = "UPDATE owoc SET ilosc = 234 WHERE nazwa = 'gruszki'";
$result = mysql_query($query)
    or die("Wykonanie zapytania nie powiodło się: ".mysql_error());
```
To wszystko. Skrypt *phpdataupdate.php* zamieszczono na listingu 8.2.

#### **Listing 8.2.** *Aktualizacja danych w bazie, phpdataupdate.php*

```
<HTML>
      <HEAD>
           <TITLE>
                 Aktualizacja danych w bazie
           </TITLE>
     </HEAD><BODY> <CENTER>
                 <H1>Aktualizacja danych w bazie</H1>
                 <?php
                 $connection = mysql_connect("localhost","root","")
                      or die ("Nie można połączyć się z serwerem");
                 $db = mysql_select_db("plody_rolne",$connection)
                      or die ("Nie można wybrać bazy danych");
                 $query = "UPDATE owoc SET ilosc = 234 WHERE nazwa = 'gruszki'";
                 $result = mysql_query($query)
                      or die("Wykonanie zapytania nie powiodło się: ".mysql_error());
                 $query = "SELECT * FROM owoc";
                 $result = mysql_query($query)
                      or die("Wykonanie zapytania nie powiodło się: " . mysql_error());
                 echo "<TABLE BORDER='1'>";
                 echo "<TR>";
                 echo "<TH>Nazwa</TH><TH>Ilość</TH>";
                 echo "</TR>";
                while ($row = mysql fetch array($result))
\left\{ \begin{array}{ccc} 0 & 0 & 0 \\ 0 & 0 & 0 \\ 0 & 0 & 0 \\ 0 & 0 & 0 \\ 0 & 0 & 0 \\ 0 & 0 & 0 \\ 0 & 0 & 0 \\ 0 & 0 & 0 \\ 0 & 0 & 0 \\ 0 & 0 & 0 \\ 0 & 0 & 0 \\ 0 & 0 & 0 \\ 0 & 0 & 0 \\ 0 & 0 & 0 & 0 \\ 0 & 0 & 0 & 0 \\ 0 & 0 & 0 & 0 \\ 0 & 0 & 0 & 0 \\ 0 & 0 & 0 & 0 & 0 \\ 0 & 0 & 0 & 0 & 0 \\ 0 & 0 & 0 & 0 & 0 echo "<TR>";
                      echo "<TD>", $row['nazwa'], "</TD><TD>",
                            $row['ilosc'], "</TD>";
                      echo "</TR>";
 }
                 echo "</TABLE>";
                mysql close($connection);
            ?>
            </CENTER>
     </BODY></HTML>
```
Nową zawartość tabeli owoc zaprezentowano na rysunku 8.2. Jak można zauważyć, ilość gruszek zmniejszyła się z 235 do 234.

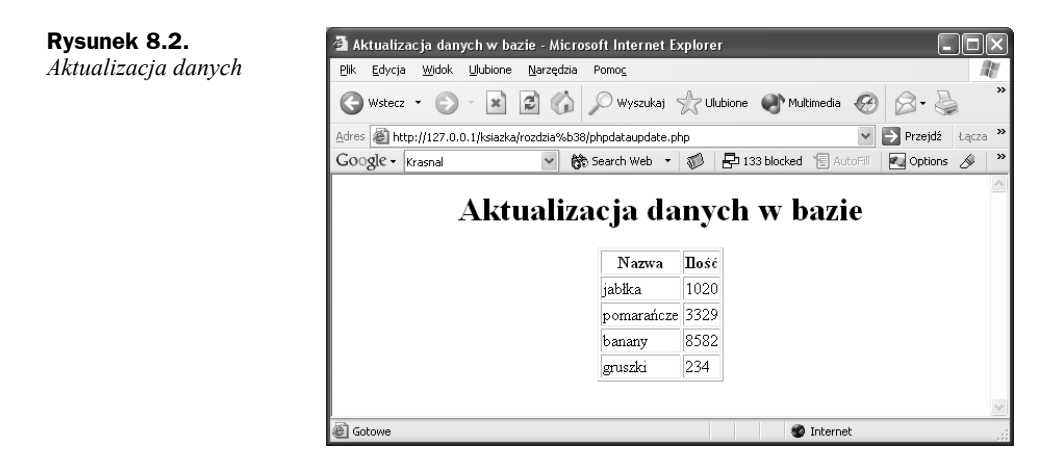

# Wprowadzanie nowych danych do bazy

Co zrobić, jeśli do magazynu przyjmiemy nowy towar, na przykład nowy rodzaj owoców? W jaki sposób wprowadzić nowy element do tabeli bazy danych? Pokażemy to w naszym kolejnym przykładzie, gdzie do tabeli owoc wprowadzimy nowy rodzaj owoców — morele. Najpierw połączymy się z bazą danych plody\_rolne:

```
$connection = mysql_connect("localhost","root","")
     or die ("Nie mozna połączyć się z serwerem");
$db = mysql_select_db("plody_rolne",$connection)
     or die ("Nie można wybrać bazy danych");
```
Nowy wiersz dla moreli utworzymy za pomocą instrukcji SQL INSERT:

```
$query = "INSERT INTO owoc (nazwa, ilość) VALUES('morele', '203')";
 .
 .
 .
```
Aby wprowadzić nowy wiersz, wystarczy wykonać to zapytanie:

\$query = "INSERT INTO owoc (nazwa, ilość) VALUES('morele', '203')"; **\$result = mysql\_query(\$query) or die("Wykonanie zapytania nie powiodło się: ". mysql\_error());**

Po wprowadzeniu nowego wiersza można przejrzeć nową zawartość tabeli tak, jak pokazano w skrypcie *phpdatainsert.php*, zamieszczonym na listingu 8.3.

**Listing 8.3.** *Wprowadzanie nowych danych do bazy, phpdatainsert.php*

```
<HTML>
     <HEAD>
         <TITLE>
             Wprowadzanie nowych danych do bazy
        </TITLE>
    </HFAD>
```

```
<BODY> <CENTER>
            <H1>Wprowadzanie nowych danych</H1>
            <?php
                $connection = mysql_connect("localhost","root","")
                   or die ("Nie można połączyć się z serwerem");
                $db = mysql_select_db("plody_rolne", $connection)
                   or die ("Nie można wybrać bazy danych");
                $query = "INSERT INTO owoc (nazwa, ilosc) VALUES('morele', '203')";
               $result = mysq] query({\$query}) or die("Wykonanie zapytania nie powiodło się: ".
                   mysql_error());
               $auerv = "SFI FCT * FROM owoc":sresult = mysql query(squery)
                   or die("Wykonanie zapytania nie powiodło się: ".
                   mysql_error());
                echo "<TABLE BORDER='1'>";
                echo "<TR>";
                echo "<TH>Nazwa</TH><TH>Ilość</TH>";
                echo "</TR>";
               while ($row = mysql fetch array($result))
\{ echo "<TR>";
 echo "<TD>", $row['nazwa'], "</TD><TD>",
 $row['ilosc'], "</TD>";
                   echo "</TR>";
 }
                echo "</TABLE>";
               mysql close($connection);
            ?>
        </CENTER>
   </BODY></HTML>
```
Rysunek 8.3 przedstawia rezultat działania skryptu. Jak widać, bez trudu udało się wprowadzić morele do bazy danych.

# Usuwanie danych

W jaki sposób usuwa się dane? Przyjmijmy, że dostawca moreli nie dostarcza towaru, a zatem trzeba usunąć zapis w bazie danych utworzony w poprzednim punkcie. Jak zwykle, zaczniemy od połączenia z bazą danych:

```
$connection = mysql_connect("localhost","root","")
     or die ("Nie można połączyć się z serwerem");
$db = mysql_select_db("plody_rolne",$connection)
     or die ("Nie można wybrać bazy danych");
```
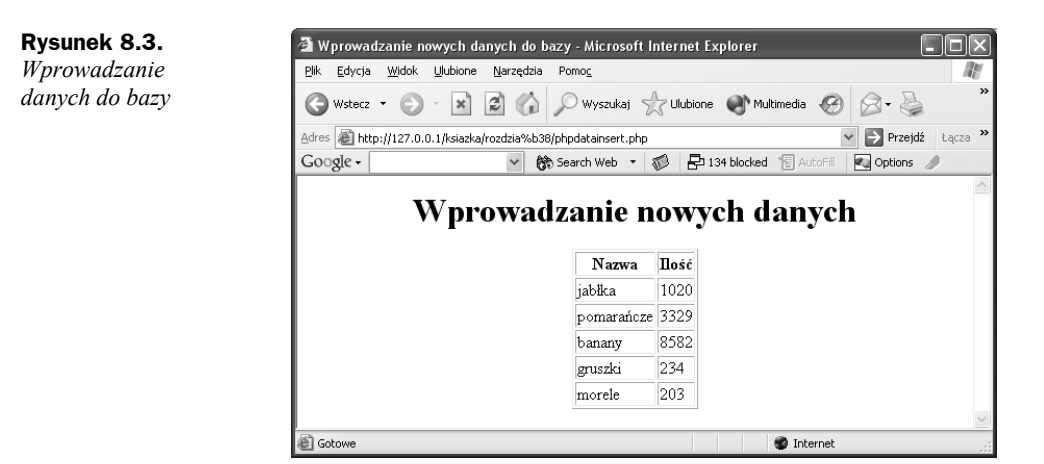

Następnie zastosujemy instrukcję SQL DELETE i usuniemy wiersz dotyczący moreli. Wiersz do usunięcia zidentyfikujemy na podstawie nazwy. Oto potrzebna instrukcja SQL:

```
$query = "DELETE FROM owoc WHERE nazwa = 'morele'";
 .
 .
 .
```
Aby usunąć wiersz dotyczący moreli, wystarczy wykonać powyższe zapytanie:

```
$query = "DELETE FROM owoc WHERE nazwa = 'morele'";
$result = mysql_query($query)
     or die("Wykonanie zapytania nie powiodło się: " . mysql_error());
```
Po usunięciu wiersza dotyczącego moreli wyświetlimy nową zawartość tabeli owoc, tak jak pokazano w skrypcie *phpdatadelete.php*, zamieszczonym na listingu 8.4.

**Listing 8.4.** *Usuwanie danych, phpdatadelete.php*

```
<HTML> <HEAD>
        <TITLE>
             Usuwanie danych z bazy danych MySQL </TITLE>
    </HFAD><BODY> <CENTER>
             <H1>Usuwanie danych z bazy danych MySQL</H1>
             <?php
                 $connection = mysql_connect("localhost","root","")
                     or die ("Nie można połączyć się z serwerem");
                 $db = mysql_select_db("plody_rolne",$connection)
                     or die ("Nie można wybrać bazy danych");
                 $query = "DELETE FROM owoc WHERE nazwa = 'morele'";
                 $result = mysql_query($query)
                     or die("Wykonanie zapytania nie powiodło się: ". mysql_error());
                 $query = "SELECT * FROM owoc";
```

```
 $result = mysql_query($query)
                    or die("Wykonanie zapytania nie powiodło się: " . mysql_error());
                echo "<TABLE BORDER='1'>";
                echo "<TR>";
                echo "<TH>Nazwa</TH><TH>Ilość</TH>";
                echo "</TR>";
               while ($row = mysql fetch array($result))
\{ echo "<TR>";
                    echo "<TD>", $row['nazwa'], "</TD><TD>",
                                $row['ilosc'], "</TD>";
                    echo "</TR>";
 }
                echo "</TABLE>";
               mysql close($connection);
            ?>
        </CENTER>
   </RODY>
</HTML>
```
Wyniki działania skryptu pokazano na rysunku 8.4. Rzeczywiście, dane dotyczące moreli nie są widoczne. W ten sposób nauczyliśmy się wprowadzać dane do tabel bazy danych i je z nich usuwać.

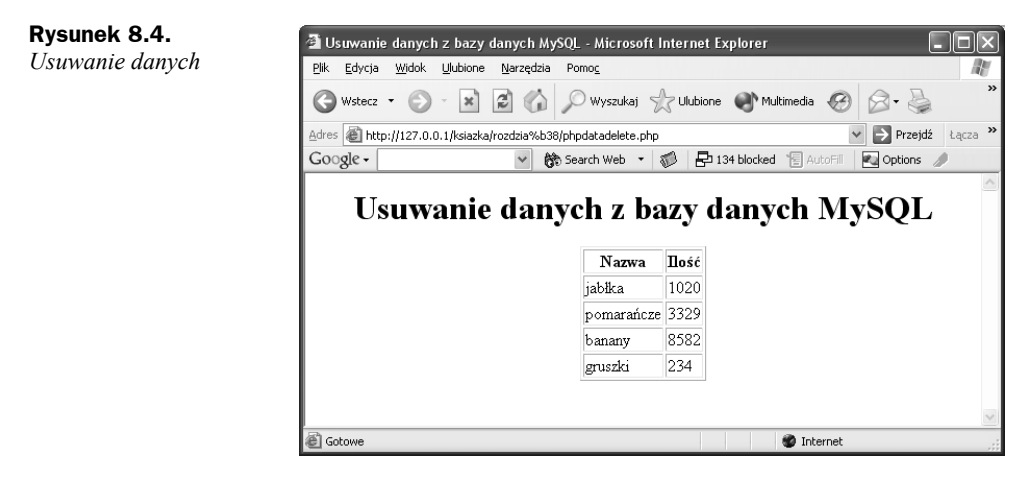

# Tworzenie nowych tabel

Co zrobić, aby utworzyć w bazie danych nową tabelę? Załóżmy, że interesy idą dobrze i oprócz owoców, chcemy zacząć sprzedawać warzywa. Czy można "w locie" utworzyć tabelę warzywa? Nie ma problemu. Do utworzenia nowej tabeli służy instrukcja SQL CREATE TABLE. Zobaczmy, jak można utworzyć nową tabelę warzywa zawierającą pola nazwa i ilosc:

\$query = "CREATE TABLE warzywa (nazwa VARCHAR(20), ilosc VARCHAR(20))"; \$result = mysql\_query(\$query) **or die**("Wykonanie zapytania nie powiodło się: " . mysql\_error());

Teraz, można wprowadzić dane do nowej tabeli warzywa, za pomocą instrukcji INSERT:

\$query = "INSERT INTO warzywa (nazwa, ilosc) VALUES('kukurydza', '2083')";  $s$ result = mysql query( $s$ query) **or die**("Wykonanie zapytania nie powiodło się: " . mysql\_error());

Kompletny kod zamieszczono w skrypcie *phpdatacreate.php*, na listingu 8.5.

```
Listing 8.5. Tworzenie nowej tabeli, phpdatacreate.php
```

```
<HTML>
     <HEAD>
         <TITLE>Tworzenie nowej tabeli</TITLE>
    </HFAD><BODY><CFNTFR> <H1>Tworzenie nowej tabeli</H1>
             <?php
                 $connection = mysql_connect("localhost","root","")
                     or die ("Nie można połączyć się z serwerem");
                 $db = mysql_select_db("plody_rolne",$connection)
                     or die ("Nie można wybrać bazy danych");
                 $query = "CREATE TABLE warzywa (nazwa VARCHAR(20),
                      ilosc VARCHAR(20))";
                 $result = mysql_query($query)
                     or die("Wykonanie zapytania nie powiodło się: ". mysql_error());
                 $query = "INSERT INTO warzywa (nazwa, ilosc) VALUES(
                      'kukurydza', '2083')";
                 $result = mysql_query($query)
                     or die("Wykonanie zapytania nie powiodło się: " . mysql_error());
                 $query = "INSERT INTO warzywa (nazwa, ilosc)
                     VALUES('szpinak', '1993')";
                 $result = mysql_query($query)
                      or die("Wykonanie zapytania nie powiodło się: ". mysql_error());
                 $query = "INSERT INTO warzywa (nazwa, ilosc)
                     VALUES('buraki', '437')";
                 $result = mysql_query($query)
                      or die("Wykonanie zapytania nie powiodło się: " . mysql_error());
                 $query = "SELECT * FROM warzywa";
                 $result = mysql_query($query)
                     or die("Wykonanie zapytania nie powiodło się: ". mysql_error());
                 echo "<TABLE BORDER='1'>";
                 echo "<TR>";
                 echo "<TH>Nazwa</TH><TH>Ilość</TH>";
                 echo "</TR>";
                while ($row = mysql fetch array($result))
```

```
\{ echo "<TR>";
                  echo "<TD>", $row[nazwa], "</TD><TD>".
                   $row['ilosc'], "</TD>";
                  echo "</TR>";
 }
              echo "</TABLE>":
              mysql close($connection);
           ?>
        </CENTER>
   </BODY>
</HTML>
```
Zawartość nowej tabeli można zobaczyć na rysunku 8.5. Doskonale.

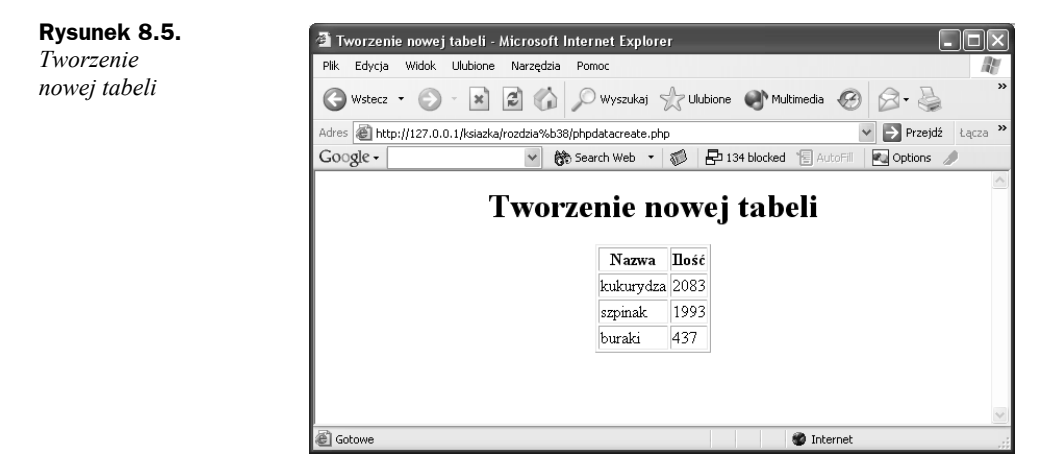

## Tworzenie bazy danych

Z poziomu PHP można nawet utworzyć całą bazę danych. Oto przykład utworzenia bazy danych zywnosc za pomocą polecenia CREATE DATABASE:

```
$query = "CREATE DATABASE IF NOT EXISTS zywnosc";
$result = mysql_query($query)
     or die("Wykonanie zapytania nie powiodło się: ". mysql_error());
```
Do bazy danych dodamy nową tabelę — przekaski:

```
$db = mysql_select_db("zywnosc",$connection)
    or die ("Nie można wybrać bazy danych");
$query = "CREATE TABLE przekaski (nazwa VARCHAR(20), ilosc VARCHAR(20))";
$result = mysql_query($query)
    or die("Wykonanie zapytania nie powiodło się: ". mysql_error());
```
Pozostaje jeszcze wprowadzenie kilku wierszy za pomocą instrukcji INSERT na wzór skryptu *phpdatacreatedb.php*, zamieszczonego na listingu 8.6.

**Listing 8.6.** *Tworzenie nowej bazy danych, phpdatacreatedb.php*

```
<HTML>
     <HEAD>
         <TITLE>Tworzenie nowej bazy danych</TITLE>
    </HEAD><BODY> <CENTER><H1>Tworzenie nowej bazy danych</H1>
            <?php
                 $connection = mysql_connect("localhost","root","")
                     or die ("Nie można połączyć się z serwerem");
                 $query = "CREATE DATABASE IF NOT EXISTS zywnosc";
                 $result = mysql_query($query)
                     or die("Wykonanie zapytania nie powiodło się: ".
                     mysql_error());
                 $db = mysql_select_db("zywnosc",$connection)
                     or die ("Nie można wybrać bazy danych");
                 $query = "CREATE TABLE przekaski (nazwa VARCHAR(20), ilosc
                     VARCHAR(20))";
                 $result = mysql_query($query)
                     or die("Wykonanie zapytania nie powiodło się: " . mysql_error());
                 $query = "INSERT INTO przekaski (nazwa, ilosc)
                     VALUES('chipsy', '2843')";
                 $result = mysql_query($query)
                     or die("Wykonanie zapytania nie powiodło się: " . mysql_error());
                 $query = "INSERT INTO przekaski (nazwa, ilosc) VALUES('pizza',
                      '1955')";
                 $result = mysql_query($query)
                     or die("Wykonanie zapytania nie powiodło się: ". mysql_error());
                 $query = "INSERT INTO przekaski(nazwa, ilosc)
                     VALUES('cheeseburgery', '849')";
                 $result = mysql_query($query)
                    or die("Wykonanie zapytania nie powiodło się: ". mysql_error());
                 $query = "SELECT * FROM przekaski";
                sresult = mysql query(squery)
                    or die("Wykonanie zapytania nie powiodło się: " . mysql_error());
                 echo "<TABLE BORDER='1'>";
                 echo "<TR>";
                 echo "<TH>Nazwa</TH><TH>Ilość</TH>";
                 echo "</TR>";
                while ($row = mysql fetch array($result))
\{ echo "<TR>";
                     echo "<TD>", $row['nazwa'], "</TD><TD>",
                         $row['ilosc'], "</TD>";
```

```
 echo "</TR>";
 }
               echo "</TABLE>";
              mysql close($connection);
            ?>
        </CENTER>
   </BODY>
</HTML>
```
Rezultat działania powyższego skryptu — zawartość nowej bazy danych — ilustruje rysunek 8.6.

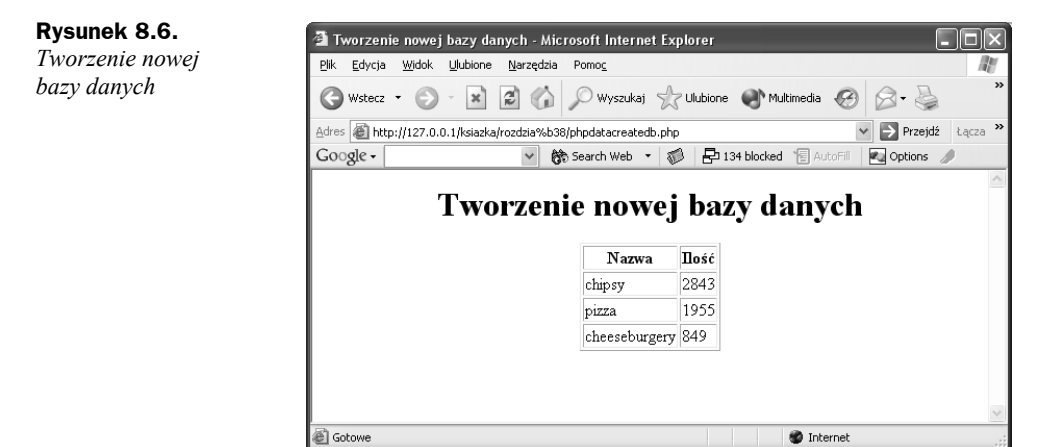

## Sortowanie danych

Czy można posortować dane? Nic łatwiejszego. Wystarczy połączyć się z bazą danych tak, jak zwykle:

```
$connection = mysql_connect("localhost","root","")
     or die ("Nie można połączyć się z serwerem");
$db = mysql select db("plody_rolne",$connection)
     or die ("Nie można wybrać bazy danych");
```
Po połączeniu można użyć klauzuli ORDER BY i określić pole, według którego chcemy sortować. Na przykład, aby posortować owoce według nazwy, można zastosować taką instrukcję:

\$query = "SELECT \* FROM owoc ORDER BY nazwa"; . . .

Zapytanie wykonujemy podobnie, jak wcześniej:

```
$query = "SELECT * FROM owoc ORDER BY nazwa";
$result = mysql_query($query)
     or die("Wykonanie zapytania nie powiodło się: ". mysql_error());
```
Efekt sortowania można obejrzeć, wykonując skrypt *phpdatasort.php*, zamieszczony na listingu 8.7.

**Listing 8.7.** *Sortowanie danych, phpdatasort.php*

```
<HTML> <HEAD>
        <TITLE>
            Sortowanie danych
         </TITLE>
   </HFAD><BODY> <CENTER>
             <H1>
                 Sortowanie danych
           </H1>
            <?php
                 $connection = mysql_connect("localhost","root","")
                     or die ("Nie można połączyć się z serwerem");
                 $db = mysql_select_db("plody_rolne",$connection)
                     or die ("Nie można wybrać bazy danych");
                 $query = "SELECT * FROM owoc ORDER BY nazwa";
                 $result = mysql_query($query)
                     or die("Wykonanie zapytania nie powiodło się: ".mysql_error());
                 echo "<TABLE BORDER='1'>";
                 echo "<TR>";
                 echo "<TH>Nazwa</TH><TH>Ilość</TH>";
                 echo "</TR>";
                while ($row = mysql fetch array($result))
\{ echo "<TR>";
                     echo "<TD>", $row['nazwa'], "</TD><TD>",
                        $row['ilosc'], "</TD>";
                     echo "</TR>";
 }
                echo "</TABLE>";
                mysql close($connection);
            ?>
         </CENTER>
   </BODY>
</HTML>
```
Wyniki działania skryptu zaprezentowano na rysunku 8.7. Jak łatwo zauważyć, dane z tabeli owoc zostały posortowane według nazwy. Sortowanie danych przydaje się do przygotowywania danych, przeznaczonych do wyświetlenia w przeglądarce użytkownika.

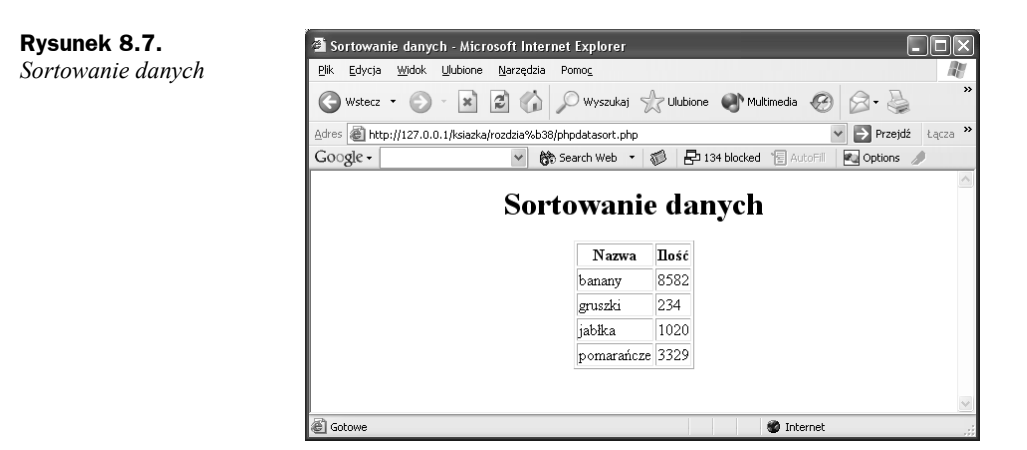

# Pobranie modułu PEAR DB

Oprócz indywidualnej obsługi różnych serwerów baz danych, w PHP jest dostępny moduł *DB*, oferujący poziom abstrakcji i ukrywający detale pracy z poszczególnymi serwerami baz danych. Jeśli zdecydujemy się na skorzystanie z modułu DB, będziemy mogli stosować te same funkcje do pracy z różnymi serwerami baz danych. W przypadku zmiany serwera w kodzie będzie trzeba jedynie wprowadzić jego nazwę.

DB jest rozszerzeniem PHP należącym do repozytorium PEAR (*PHP Extension and Application Repository*). Jeśli kompilujemy PHP z kodów źródłowych, obsługa repozytorium PEAR jest zainstalowana jako skrypt *pear.php* w katalogu instalacji PHP. Dystrybucje binarne zawierają skrypt, który instaluje obsługę PEAR z witryny *gopear.org*. Aby uruchomić rozszerzenie PEAR, należy przejść do katalogu z instalacją PHP i w wierszu polecania wpisać polecenie *pear*.

W systemie Windows obsługa PEAR jest dostępna w wersji instalowanej ręcznie (nie jest natomiast dostępna w wersji dostarczanej jako plik instalatora systemu Windows). W katalogu z dystrybucją PHP (np. *C:\PHP*) powinien być plik *go-pear.bat*. Aby go uruchomić, należy wpisać *go-pear* w wierszu polecenia lub dwukrotnie kliknąć skrypt *go-pear.bat*. Po uruchomieniu wyświetli się kilka pytań, a następnie utworzy się skrypt *pear.bat* służący do uruchamiania repozytorium PEAR.

Repozytorium PEAR składa się z wielu modułów. Jednym z nich jest moduł DB ładowany domyślnie w czasie ładowania repozytorium. Jeśli zatem repozytorium PEAR jest zainstalowane, moduł DB również powinien być zainstalowany (w systemie Windows po uruchomieniu skryptu *go-pear.bat* wyświetla się pytanie, czy chcemy zainstalować moduł DB). Aby sprawdzić, jakie moduły PEAR zostały zainstalowane, wystarczy uruchomić PEAR z opcją list:

%php>pear list INSTALLED PACKAGES: =================== PACKAGE VERSION STATE

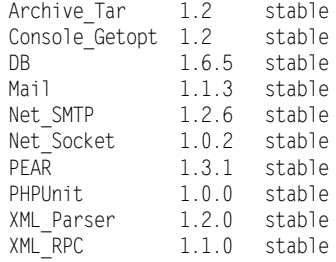

Jest to lista zainstalowanych modułów PEAR. Jak widać, wśród nich jest moduł DB. Jeśli na liście zainstalowanych modułów nie ma modułu DB, można go zainstalować w następujący sposób:

%pear install DB

 . . .

Aby dowiedzieć się, jakie inne moduły są dostępne w repozytorium PEAR, należy skorzystać z polecenia list-all:

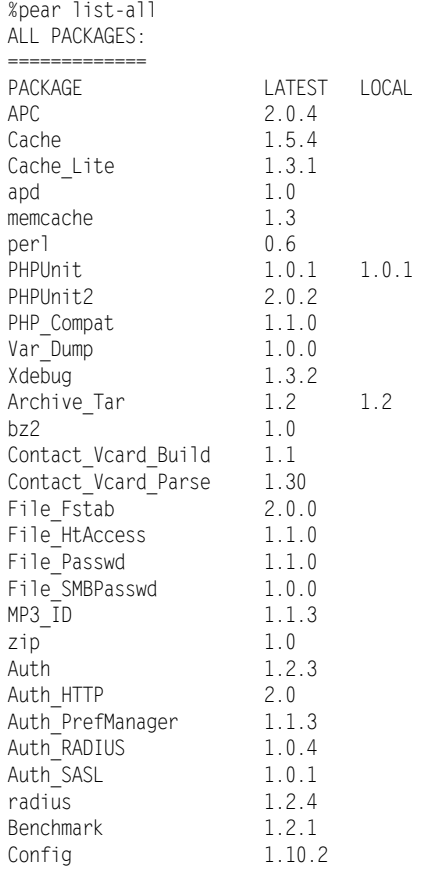

Zawartość pliku pomocy dla repozytorium PEAR odczytuje się za pomocą polecenia pear help.

Aby wykorzystać moduł PEAR w PHP, można użyć w kodzie skryptu instrukcję **require**. Użycie poniższej instrukcji włącza obsługę modułu DB:

**require** 'DB.php';

Można również zastosować instrukcję **include** 'DB.php';, która jednak różni się nieco od poprzedniej. Jeśli plik, który chcemy wykorzystać nie istnieje, instrukcja **require** uzna to za błąd krytyczny i zakończy skrypt, natomiast instrukcja **include** wyświetli jedynie ostrzeżenie. Moduł DB wykorzystamy w praktyce w następnym punkcie.

# Wyświetlanie zawartości tabeli za pomocą modułu DB

Oto przykład użycia funkcji modułu DB do odczytania zawartości tabeli bazy danych MySQL. Najpierw należy włączyć obsługę modułu DB za pomocą instrukcji **require**:

```
require 'DB.php';
 .
 .
```
.

Następnie należy podłączyć się do bazy danych za pomocą metody DB::connect (jak pamiętamy, za pomocą operatora :: można wskazać klasę, do której należy metoda). Ogólny sposób wykorzystania tej metody przedstawia się następująco:

DB:connect(*nazwatypudb://nazwauzytkownika:hasło@serwer/nazwabd*);

Jeśli pracujemy na komputerze lokalnym, powinniśmy zastosować *localhost* zamiast nazwy serwera. Na przykład, aby połączyć się lokalnie z bazą danych plody rolne z nazwą użytkownika root i bez hasła, należy wprowadzić następujący kod:

```
require 'DB.php';
$db = DB::connect("mysql://root:@localhost/plody_rolne");
 .
 .
 .
```
Teraz można użyć metody query obiektu \$db i wykonać zapytanie SQL tak, jak poniżej, gdzie przeczytano całą zawartość tabeli owoc:

```
require 'DB.php';
$db = DB::connect('mysql://root:@localhost/plody_rolne');
$query = "SELECT * FROM owoc";
$result = $db->query($query);
```
Wiersz danych można pobrać za pomocą metody fetchRow. Przykład pokazano w skrypcie *phpdb.php*, zamieszczonym na listingu 8.8 — dzięki użyciu stałej DB\_FETCHMODE\_ASSOC metoda zwróciła dane w postaci tablicy asocjacyjnej. Pozwoliło to, by pozostała część kodu nie różniła się od odczytania zawartości tablicy z wykorzystaniem funkcji obsługi bazy MySQL.

**Listing 8.8.** *Wyświetlanie zawartości tabeli z wykorzystaniem modułu DB, phpdb.php*

```
<HTML>HFAD<TITLE> Zastosowanie modułu DB do wyświetlenia zawartości tabeli
       </TITLE>
   </HFAD><BODY><CFNTFR> <H1>Zastosowanie modułu DB do wyświetlenia zawartości tabeli</H1>
            <?php
                require 'DB.php';
                $db = DB::connect('mysql://root:@localhost/plody_rolne');
                $query = "SELECT * FROM owoc";
                $result = $db->query($query);
                echo "<TABLE BORDER='1'>";
                echo "<TR>";
                echo "<TH>Nazwa</TH><TH>Ilość</TH>";
                echo "</TR>":
                while ($row = $result->fetchRow(DB_FETCHMODE_ASSOC))
 {
                    echo "<TR>";
                    echo "<TD>", $row['nazwa'], "</TD><TD>", $row['ilosc'],
                        "</TD>";
                    echo "</TR>";
 }
                echo "</TABLE>";
            ?>
         </CENTER>
   </BODY>
</HTML>
```
Wynik działania skryptu pokazano na rysunku 8.8.

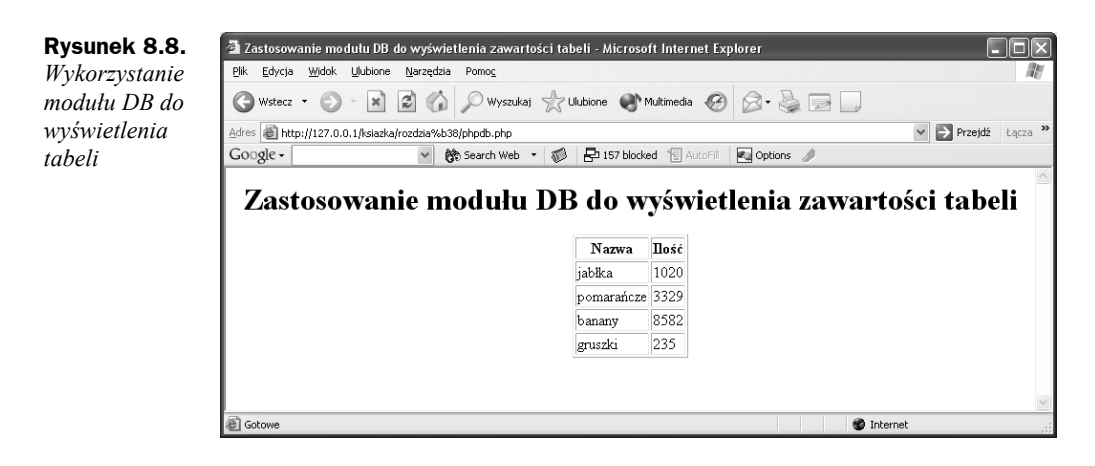

# Wprowadzanie nowych danych do bazy za pomocą modułu DB

Zobaczmy, jak za pomocą modułu DB wprowadza się do bazy nowe dane. W kolejnym przykładzie wprowadzimy dane o morelach tak, jak wcześniej zrobiliśmy to przy wykorzystaniu funkcji obsługi bazy danych MySQL. Zadanie jest proste. Najpierw trzeba się podłączyć do bazy danych za pomocą metody DB::connect:

```
$db = DB::connect('mysql://root:@localhost/plody_rolne');
 .
 .
 .
```
Poniższa instrukcja SQL pozwoli na wprowadzenie do tabeli owoc wiersza danych dotyczącego moreli:

```
$db = DB::connect('mysql://root:@localhost/plody_rolne');
  $query = "INSERT INTO owoc (nazwa, ilosc) VALUES('morele', '203')";
   .
   .
   .
Teraz można wykonać zapytanie za pomocą metody $db->query:
```

```
$db = DB::connect('mysql://root:@localhost/plody_rolne');
$query = "INSERT INTO owoc (nazwa, ilosc) VALUES('morele', '203')";
```
**\$result = \$db->query(\$query);**

Po wprowadzeniu nowego wiersza wyświetlimy zawartość całej tabeli tak, jak pokazano w skrypcie *phpdbinsert.php*, na listingu 8.9.

**Listing 8.9.** *Wprowadzanie nowych danych do bazy, phpdbinsert.php*

```
<HTML>
      <HEAD>
             <TITLE>
                  Wykorzystanie modułu DB do wprowadzania danych
           </TITLE>
      </HFAD><BODY><CFNTFR> <H1>Zastosowanie modułu DB do wprowadzania danych</H1>
                  <?php
                  require 'DB.php';
                  $db = DB::connect('mysql://root:@localhost/plody_rolne');
                  $query = "INSERT INTO owoc (nazwa, ilosc) VALUES('morele', '203')";
                  $result = $db->query($query);
                  $query = "SELECT * FROM owoc";
                 $result = $db->query(fquery); echo "<TABLE BORDER='1'>";
                  echo "<TR>";
                  echo "<TH>Nazwa</TH><TH>Ilość</TH>";
                  echo "</TR>";
                 while ($row = $result->fetchRow(DB_FETCHMODE_ASSOC))
\left\{ \begin{array}{ccc} 0 & 0 & 0 \\ 0 & 0 & 0 \\ 0 & 0 & 0 \\ 0 & 0 & 0 \\ 0 & 0 & 0 \\ 0 & 0 & 0 \\ 0 & 0 & 0 \\ 0 & 0 & 0 \\ 0 & 0 & 0 \\ 0 & 0 & 0 \\ 0 & 0 & 0 \\ 0 & 0 & 0 \\ 0 & 0 & 0 \\ 0 & 0 & 0 & 0 \\ 0 & 0 & 0 & 0 \\ 0 & 0 & 0 & 0 \\ 0 & 0 & 0 & 0 \\ 0 & 0 & 0 & 0 & 0 \\ 0 & 0 & 0 & 0 & 0 \\ 0 & 0 & 0 & 0 & 0 echo "<TR>";
                        echo "<TD>", $row['nazwa'], "</TD><TD>",
                                           $row['ilosc'], "</TD>";
                        echo "</TR>";
 }
                  echo "</TABLE>";
             ?>
             </CENTER>
      </BODY></HTML>
```
Udało się. Planowany rekord dotyczący moreli został dodany, co można zobaczyć na rysunku 8.9.

**Rysunek 8.9.** Wykorzystanie modułu DB do wprowadzania danych - Microsoft Internet Explorer  $\sqrt{n}$ *Wykorzystanie* Plik Edycja Widok Ulubione Narzędzia Pomoc 肋 *modułu DB do* ◯ Wstecz • → • x | Ø ( ) O Wyszukaj S z Ulubione v Multimedia ④ | ☆ ↓ → B | → | *wprowadzania* Adres **@** http://127.0.0.1/ksiazka/rozdzia%b38/phpdbinsert.php v Przejdź Łącza *danych*  $Google -$ ▼ 第 Search Web ▼ 第 日57 blocked 图 AutoFill **Pu** Options  $\mathcal{L}^{\text{c}}$ Zastosowanie modułu DB do wprowadzania danych Nazwa Dość 1020 iablka pomarańcze 3329 banany 8582 gruszki 235 203 morele **B** Gotow **O** Internet

# Aktualizacja danych za pomocą modułu DB

Oto kolejna operacja: aktualizowanie danych z wykorzystaniem modułu DB. Podobnie, jak poprzednio zmniejszymy ilość gruszek w tabeli owoc z 235 do 234 kilogramów. Mając już trochę doświadczenia w używaniu języka SQL z modułem DB, nie powinniśmy mieć z tym problemów. Wystarczy skonfigurować właściwą instrukcję SQL, a następnie ją wykonać:

```
$query = "UPDATE owoc SET ilosc = 234 WHERE nazwa = 'gruszki'";
$result = $db->query($query);
```
Przykładową aktualizację zaprezentowano w skrypcie *phpupdate.php*, na listingu 8.10.

**Listing 8.10.** *Aktualizacja danych w bazie, phpdbupdate.php*

```
<HTML> <HEAD>
        <TITLE> Wykorzystanie modułu DB do aktualizowania danych
        </TITLE>
   </HFAD><BODY> <CENTER>
             <H1>Wykorzystanie modułu DB do aktualizowania danych</H1>
             <?php
                 require 'DB.php';
                 $db = DB::connect('mysql://root:@localhost/plody_rolne');
                 $query = "UPDATE owoc SET ilosc = 234 WHERE nazwa = 'gruszki'";
```

```
 $result = $db->query($query);
                $query = "SELECT * FROM owoc";
                $result = $db->query($query);
                echo "<TABLE BORDER='1'>";
                echo "<TR>";
                echo "<TH>Nazwa</TH><TH>Ilość</TH>";
                echo "</TR>";
                while ($row = $result->fetchRow(DB_FETCHMODE_ASSOC))
\{ echo "</TR>";
                    echo "<TD>", $row['nazwa'], "</TD><TD>",
                                 $row['ilosc'], "</TD>";
                    echo "</TR>";
 }
                    echo "</TABLE>";
            ?>
        </CENTER>
   </BODY>
</HTML>
```
Wyniki zaprezentowano na rysunku 8.10. Jak można zauważyć, bez trudu udało się zmodyfikować dane o ilości gruszek zapisane w bazie.

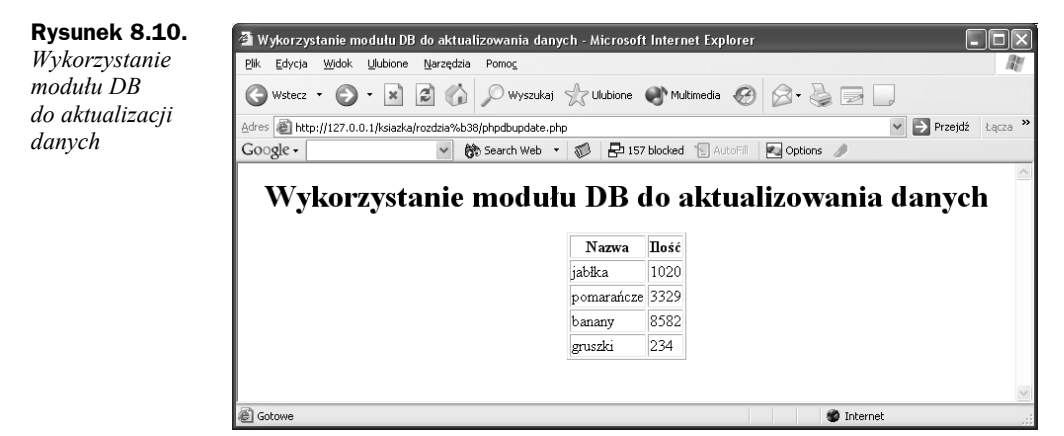

W module DB jest również metoda DB::isError, która służy do obsługi błędów. Moduł DB, po uzyskaniu wyniku działania jego metody, można przekazać do metody DB::isError. Jeśli metoda ta zwróci TRUE, oznacza to, że wystąpił błąd. Właściwy komunikat o błędzie można wyświetlić za pomocą metody getMessage obiektu reprezentującego wynik:

```
$db = DB::connect('mysql://root:@localhost/plody_rolne');
if(DB::isError($db)){
    die($db->getMessage());
}
```
Teraz, kiedy umiemy już wykonywać instrukcje SQL za pomocą modułu DB, możemy tworzyć dowolnie skomplikowane aplikacje bazodanowe. Zmiana typu serwera bazy danych sprowadza się do podania nazwy typu serwera w ciągu połączenia.

### Podsumowanie

W tym rozdziale zaprezentowano zagadnienia związane z obsługą baz danych i opisano różne opcje obsługi baz danych dostępne w PHP. Jest to bardzo przydatne, ponieważ pozwala na zapisywanie danych na serwerze i zarządzanie nimi. Oto kilka najważniejszych zagadnień opisanych w tym rozdziale:

- Do serwerów baz danych można podłączyć się za pomocą funkcji PHP mysql connect. Bazę danych wybieramy dzięki funkcji mysql select db.
- Tworzenie bazy danych umożliwia instrukcja CREATE.
- Instrukcja CREATE pozwala także tworzyć tabele i określać typ danych, które są w nich zapisane.
- Dane wprowadza się do bazy danych za pomocą instrukcji INSERT.
- Dane można pobierać z bazy danych, używając instrukcji SELECT.
- Aktualizację danych w tabeli bazy danych wykonuje się za pomocą instrukcji UPDATE.
- Działanie instrukcji DELETE usuwa dane z tabel bazy danych.